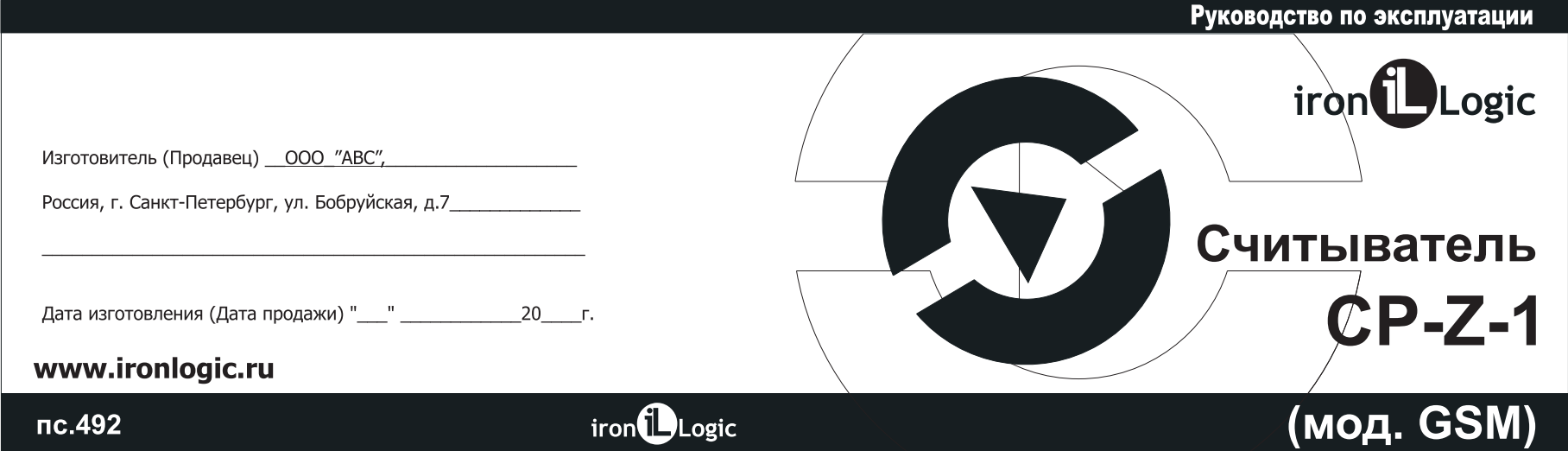

#### 9. ГАРАНТИЙНЫЕ ОБЯЗАТЕЛЬСТВА

- Гарантийный срок эксплуатации 12 месяцев со дня продажи.
- Основания для прекращения гарантийных обязательств:
- нарушение требований настоящего Руководства;
- наличие механических повреждений;
- наличие следов воздействия влаги и агрессивных веществ;
- наличие следов неквалифицированного вмешательства в электрическую схему устройства.
- В течение гарантийного срока Изготовитель бесплатно устраняет неисправности устройства, возникшие по его вине, или заменяет неисправное изделие. Срок службы изделия - 6 лет.

возможны как получение кодов от считывателя, так и настройка параметров считывателя:

- разъём для подключения антенны GSM позволяет увеличить уровень приема сигнала сети за счёт подключения выносной антенны.

### 2. МОНТАЖ И ПОДКЛЮЧЕНИЕ

Считыватель следует монтировать на плоской поверхности в защищённом от прямых солнечных лучей и осадков месте.

1. Разметьте и просверлите отверстия для крепления под размер отверстий считывателя (см. рис.1).

- 2. Подсоедините провода в соответствии со схемой.
- 3. Вставьте сим-карту.
- 4. Установите считыватель и закрепите его.
- 5. Подключите антенну GSM.
- 6. Подайте питание, убедитесь, что загорелся индикатор питания "PWR".

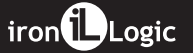

# 6. КОМПЛЕКТ ПОСТАВКИ

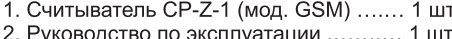

- 2. Руководство по эксплуатации ........... 1 шт.<br>3. Перемычка (джампер) ...................... 1 шт.
- 

# 7. ПРАВИЛА ТРАНСПОРТИРОВАНИЯ И ХРАНЕНИЯ

Изделие в упакованном виде может транспортироваться в крытых транспортных средствах любого вида при температуре от -50°С до +50°С, с защитой его от непосредственного воздействия атмосферных осадков, солнечного излучения и механических повреждений, по правилам перевозки грузов, действующих на соответствующем виде транспорта по ГОСТ 23088-80. Изделие должно храниться в условиях группы Л по ГОСТ 15150-69 (температура от +5° С до +40° С, относительная влажность до 80%). Срок хранения 5 лет.

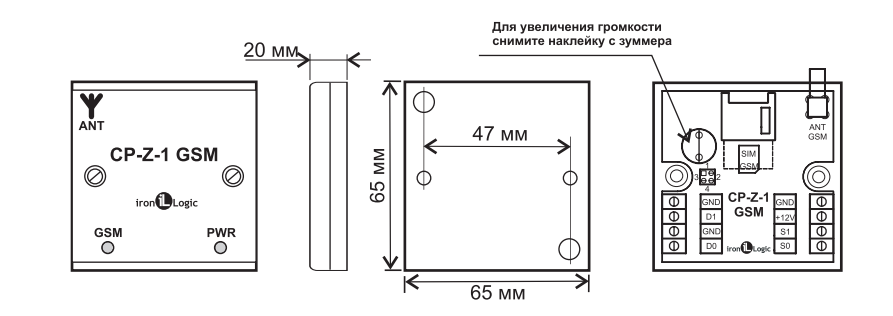

Рис.1 Габариты изделия.

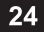

iron<sup>1</sup>Logic

#### 4. ХАРАКТЕРИСТИКИ

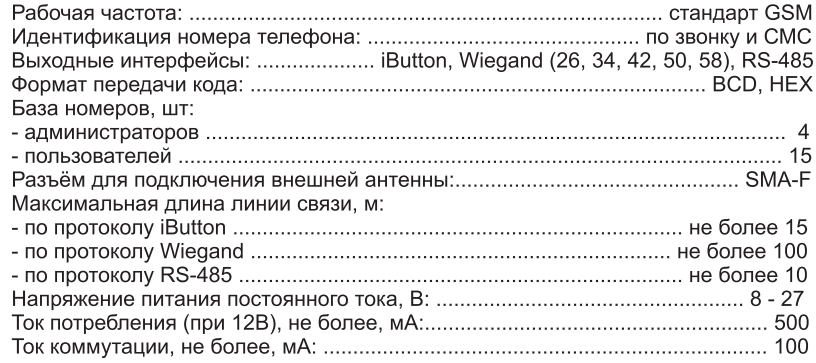

# iron**i**Logic

# 3. РАБОТА СЧИТЫВАТЕЛЯ

3.1 Идентификация телефонного номера

Для отправки необходимой кодовой последовательности в контроллер, считыватель может идентифицировать телефонный номер следующими способами:

а)по звонку с любого номера телефона (в контроллер будет передан номер телефона, звонящего);

b) по СМС с номера телефона, записанного в собственную базу номеров (в контроллер будет передан заданный код для администратора

АААААААААААхх, для пользователя ВВВВВВВВВВВХх, где хх порядковый номер ячейки в базе администраторов или пользователей);

с) по СМС с любого номера телефона, кроме собственной базы номеров (в контроллер будет передан код из текста СМС-сообщения).

Для идентификации по звонку: позвоните на номер, соответствующий SIM-карте считывателя. Считыватель определит номер телефона звонящего, если данная идентификация разрешена (см п. 3.2), то считыватель преобразует этот номер в Таблица 6. Индикация работы считывателя.

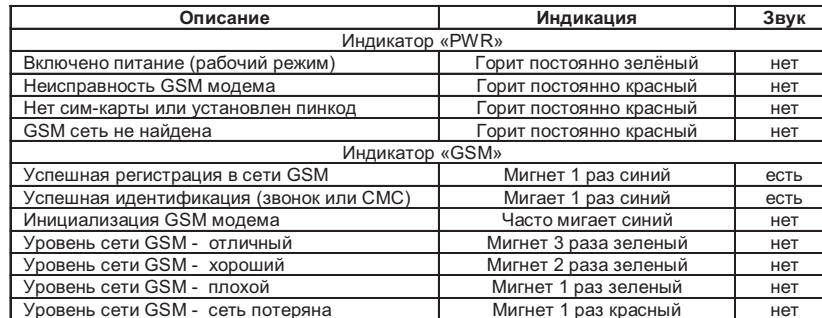

Примечание. Проверка уровня сети GSM производится каждые 5 секунд.

передаст его в контроллер, а также переключит состояние клемм S0 и/или S1, если заданы параметры переключения, затем считыватель подаст 1 короткий световой и звуковой сигнал.

Для идентификации по тексту из СМС с любого номера телефона, кроме собственной базы: отправьте СМС на номер, соответствующий SIM-карте считывателя, с текстом из 6-14 цифр. Считыватель воспримет цифры из СМСсообщения, как телефонный номер, если данная идентификация разрешена, то считыватель преобразует номер в необходимый формат и передаст его в контроллер, затем считыватель подаст 1 короткий световой и звуковой сигнал.

# 3.2 Настройка считывателя

iron<sup>1</sup>Logic

Настройка базы номеров администраторов (пользователей) и параметров считывателя может проводиться как при помощи СМС-сообщений, так и по интерфейсу RS-485.

Примеры СМС-команд (от основного администратора):

1. Добавить основного администратора: 1234admin+

# 2. Добавить дополнительных администраторов: 1234admin+ 79001112233 4321 79001112255 0000

3. Установить на клемме S0 уровень 1 (+5B), на время 50 мс.: 1234gpio0 1out050

4. Установить длину Wiegand 50 бит (6 байт): 1234wieg50

5. Отправить в контроллер заданный код для администраторов: 1234

# 3.2.1 Настройка считывателя по интерфейсу RS-485

Настройка и обновление прошивки считывателя осуществляется с помощью программы-конфигуратора для Windows («GSM Reader Configurator» на сайте www.ironlogic.ru). Для подключения считывателя к ПК по интерфейсу RS-485 необходимо использовать конвертер интерфейсов (см. рис. 3). Рекомендуется конвертер Z-397 (мод. USB Guard) в режиме «NORMAL».

# Таблица 1. СМС-команды для настройки базы телефонных номеров.

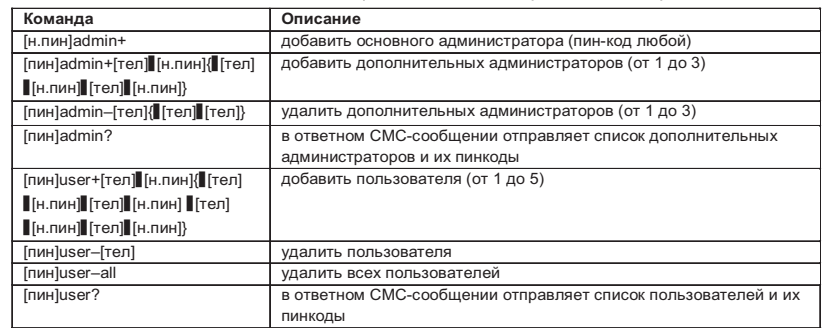

В каждом СМС-сообщении обрабатывается только одна из указанных команд.

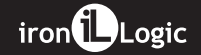

Параметры, заданные для считывателя по умолчанию указаны в таблице 5.

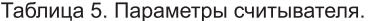

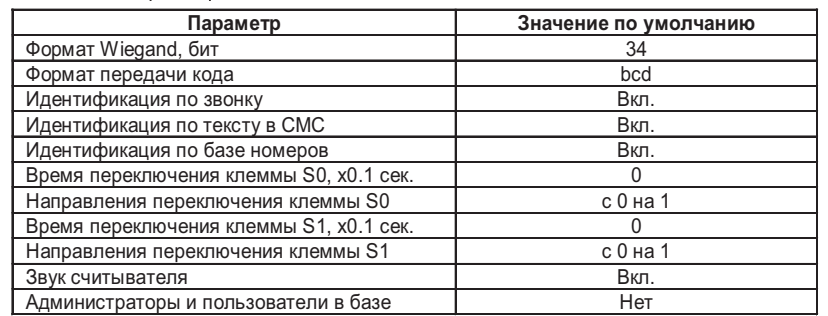

# Таблица 3. Другие СМС-команды.

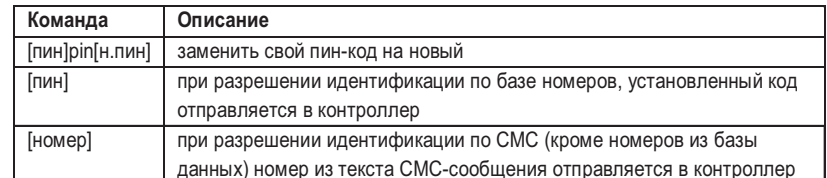

В каждом СМС-сообщении обрабатывается только одна из указанных команд.

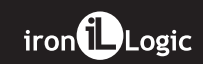

# Таблица 4. Обозначение параметров команд.

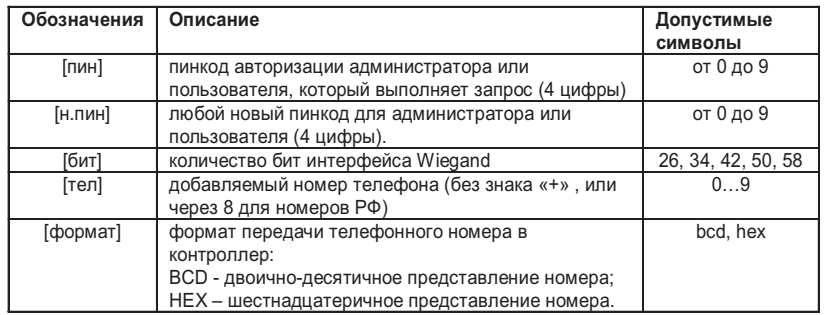

# Таблица 4. Обозначение параметров команд (продолжение).

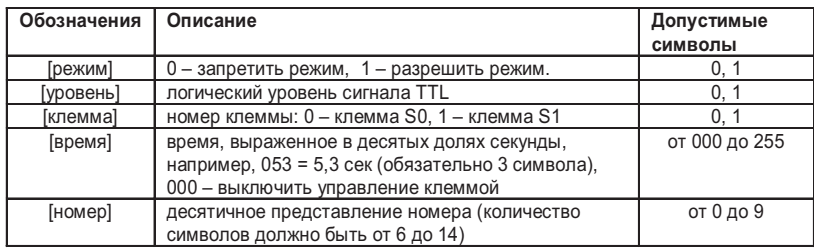

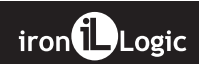

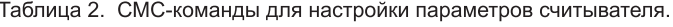

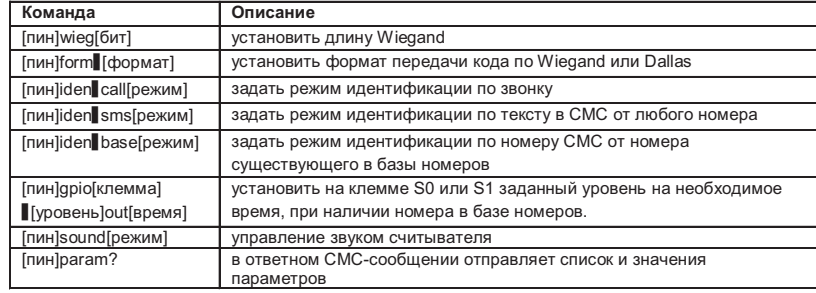

В каждом СМС-сообщении обрабатывается от 1 до 7 указанных команд. Команды между собой разделяются символом пробела.

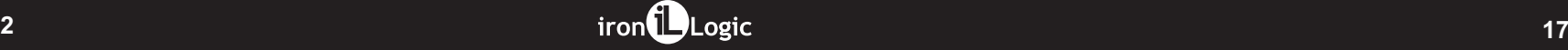

сообщения.

Для выполнения любой СМС-команды, кроме отправки кода из СМС-сообщения, необходимо авторизоваться в считывателе, т.е. перед командой указать личный пинкод, заданный при регистрации номера телефона в базе считывателя. Кроме того, при выполнении считывателем многих СМС-команд будут соблюдаются права доступа, а именно:

- основной администратор может отправлять любые команды;

- дополнительные администраторы могут отправлять любые команды кроме добавления, удаления, чтения основного и дополнительных администраторов; - пользователи могут только сменить или отправить свой пинкод; - незарегистрированные номера могут отправить только код внутри СМС-

# 3.2.1 Настройка считывателя при помощи СМС-сообщений

Для настройки считывателя через СМС-сообщения необходимо зарегистрировать основного администратора и с его номера телефона выполнить настройку считывателя.

Доступные СМС-команды для настройки указаны в таблицах 1 - 3. В таблице 4 описано обозначение параметров команд. Обозначения в формате команд:

- одиночный пробел;
- $\overline{1}$  обязательный параметр;
- {} необязательные параметры;
- Для подключения считывателя по интерфейсу RS-485 необходимо:
- ...<br>- на выключенном устройстве подключить провод А к клемме D0, провод В к клемме D1;
- установить джампер в положение 1 (см. рис. 4);
- включить питание.

В этом режиме считыватель будет отправлять кодовую последовательность по RS-485 в простом текстовом виде.

# 3.3 Индикация работы

Текущий режим работы считывателя отображается индикаторами «PWR» и «GSM» (см. рис. 1), их назначение представлено в таблице 6.

п

iron**i**Logic

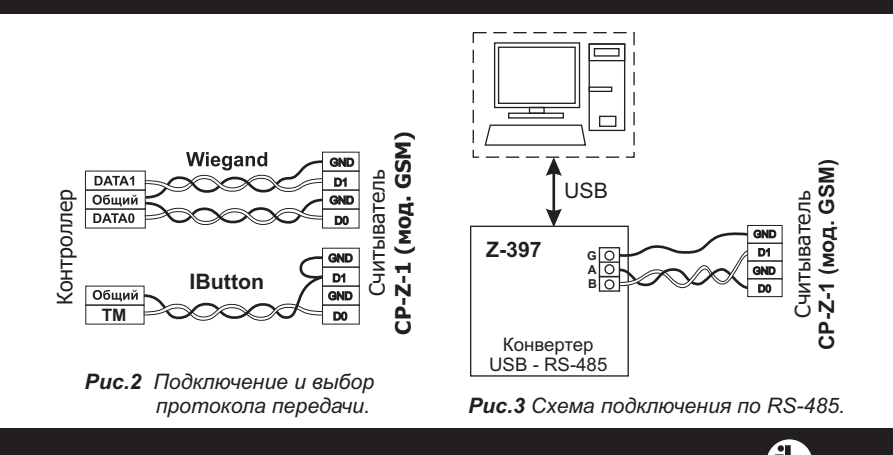

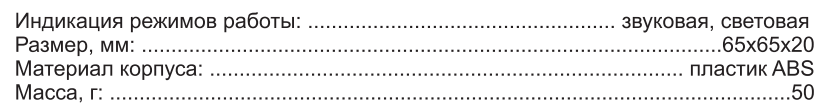

# 5.УСЛОВИЯ ЭКСПЛУАТАЦИИ

Температура окружающей среды: от -40°С до + 50°С (при эксплуатации следует учитывать температурный диапазон работы установленной сим-карты). Относительная влажность воздуха: не более 85 % при 25°С (без конденсата). При изменении условий эксплуатации технические характеристики изделия могут отличаться от номинальных значений. Изделие предназначено для эксплуатации в условиях отсутствия: атмосферных осадков, прямых солнечных лучей, песка, пыли и конденсации влаги.

необходимый формат и передаст его в контроллер, а также переключит состояние клемм S0 и/или S1, если заданы параметры переключения и телефон звонящего есть в базе номеров считывателя, затем считыватель отклонит входящий звонок и подаст 1 короткий световой и звуковой сигнал.

Для идентификации по СМС от номера телефона из собственной базы номеров: 1) создайте основного администратора базы номеров и, при необходимости, дополнительных администраторов (см п. 3.2):

2) добавьте пользователя с заданным телефонным номером и установите ему пинкод (см п. 3.2);

3) отправьте СМС на номер, соответствующий SIM-карте считывателя, с номера пользователя и текстом его пин-кода, заданного при регистрации.

Считыватель определит номер телефона отправителя СМС-сообщения, если данная идентификация разрешена, то считыватель найдет этот номер в базе номеров, преобразует соответствующий номеру код в необходимый формат и

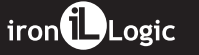

#### 3.4 Порядок использования перемычек

В комплекте считывателя поставляется одна перемычка. Она используется для программирования, изменения режима работы устройства.

Положение №1 - активирует на клеммах D0 и D1 интерфейс RS-485 для изменения параметров и обновления прошивки считывателя через ПК. Для этого выключите питание. установите перемычку и включите питание.

Положение №2 - штатное место, не влияет на работу контроллера. Если перемычки нет, то считается, что она установлена в положение 2.

Положение №3 - не используется.

Положение №4 - стирает память считывателя. Стирается база номеров считывателя, и восстанавливаются параметры по умолчанию. Для этого выключите питание, установите перемычку и включите питание. По завершению стирания считыватель выдаст серию коротких сигналов.

Puc.4 Положение перемычек. Для обеспечения указанной в характеристиках удалённости установки считывателя от контроллера необходимо использовать кабель с витой парой (например, UTP CAT5e).

При подключении по iButton один провод витой пары подключается к клемме GND, второй к клемме D0 (см. рис. 2), при этом необходимо отдельным проводом соединить контакты D1 и GND. При подключении по Wiegand используются две витые пары. Первая витая пара подключается между клеммами GND и D0, а вторая, витая пара - между GND и D1 (см. рис. 2). При подключении по RS-485 используется витая пара и еще один провод, витая пара подключается между клеммами D0 и D1, отдельным проводом подключается земля GND (см. рис. 3).

### Назначение клемм считывателя:

GND - общий (земля); D0 - выход DATA0; S0 - выход №0 (TTL +5В); +12V - питание +12...24В; D1 - выход DATA1; S1 - выход №1 (TTL +5В).

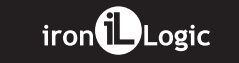

# 8. РЕАЛИЗАЦИЯ И УТИЛИЗАЦИЯ

Реализация. Реализация изделия производится через торговую сеть. При этом наличие лицензии или специальных разрешений у продавца на торговлю данным товаром не требуется.

Утилизация. Отслужившие свой срок изделия следует сдавать на экологически чистую рекуперацию отходов. Не выбрасывайте электронные изделия в бытовой мусор.

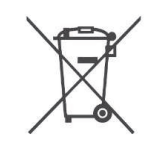

# 1. ОБЩИЕ СВЕДЕНИЯ

Считыватель CP-Z-1 (модификация GSM) предназначен для применения в системах контроля и управления доступом (СКУД) с помощью сотовой связи стандарта GSM и позволяет использовать номер телефона входящего звонка в качестве идентификатора для управления доступом. Кроме того, входящие СМС-сообщения также могут быть источником идентификатора. Полученный идентификатор в виде определенной кодовой последовательности далее может быть передан.

1. В контроллер по протоколам iButton (Dallas Touch Memory) или Wiegand. 2. В персональный компьютер (ПК) по интерфейсу RS-485.

Особенности считывателя:

- возможность идентификации номера телефона во время звонка и при получении СМС-сообщений;

- настройка параметров считывателя с помощью СМС-сообщений;

- интерфейс RS-485 позволяет подключать считыватель к компьютеру, при этом

iron**i**Logic